# **CUSTOMER ESSENTIALS**

As you embark on your new journey with CMA CGM, find out about all the key essential information and processes you will need.

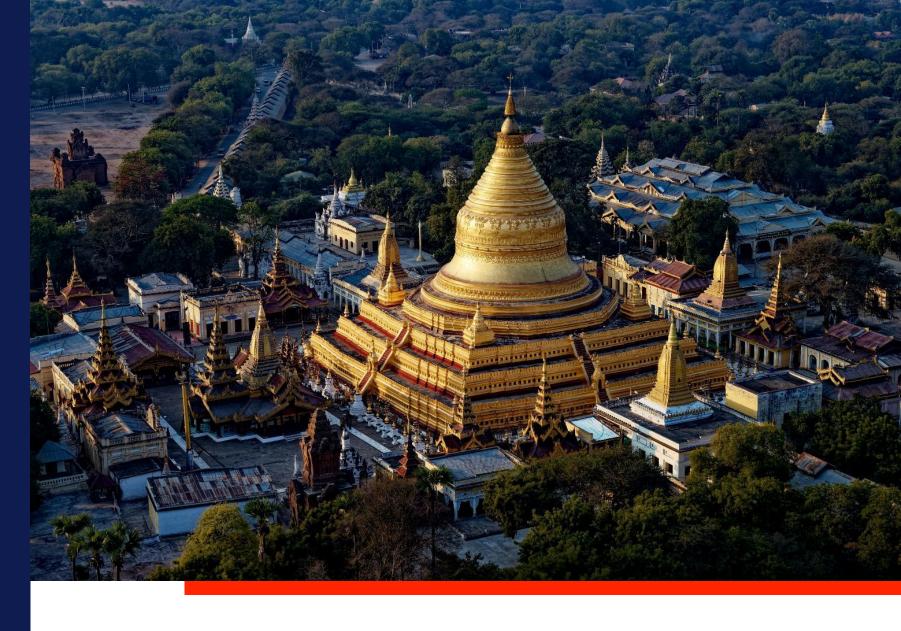

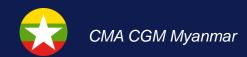

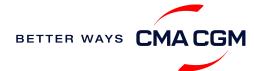

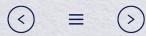

# Content

| Getting started                                                         | Your shipment journey                                                                                                    | Add-on services                    | Get support             | Additional local information |
|-------------------------------------------------------------------------|----------------------------------------------------------------------------------------------------|------------------------------------|-------------------------|------------------------------|
| Welcome Introduction to CMA CGM Myanmar Start your journey with CMA CGM | Find a schedule Get rates Make a booking Make a booking for special cargo or dangerous goods Amend a booking Get an overview of your shipments Container trucking Optional: Early gate-in Important cut-off times Submit Shipping Instructions (SI) and Verified Gross Mass (VGM) | Add-on services  CMA CGM+ services | Get support  Contact us |                              |
|                                                                         | Review and amend Bill of Lading (BL)  Make payment  Access your documents  Track your shipments  Container return                                                                                                    |                                    |                         |                              |

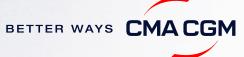

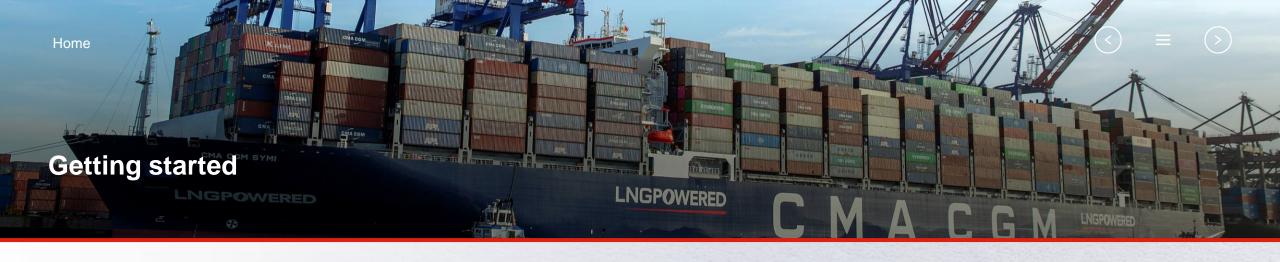

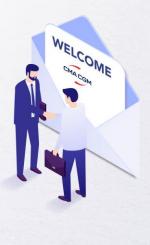

Welcome

### Introduction to CMA CGM Myanmar

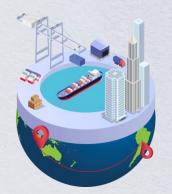

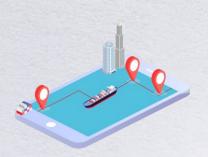

Start your journey with CMA CGM

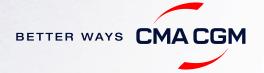

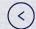

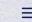

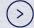

### — Welcome

Thank you for choosing CMA CGM group of carriers as your preferred partner for comprehensive shipping solutions. Our ability to anticipate needs and innovate new and effective solutions for our customers is proven every day. We own a diverse portfolio of brands and subsidiaries that take care of our customers and their cargo wherever they are in the world, door-to-door.

**About CMA CGM Group** 

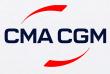

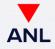

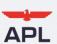

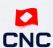

Global carrier

Oceania specialist

Trusted carrier of the U.S. government

Intra-Asia specialist

#### **Key Figures**

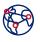

present in 160 countries

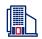

400 offices

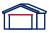

750 warehouses

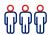

150,000 employees

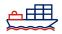

584 vessels

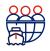

serves 420 of the world's commercial ports

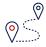

operates 257 shipping lines

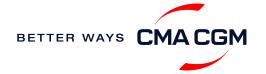

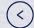

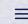

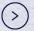

### — Introduction to CMA CGM Myanmar

As a fully-owned subsidiary of CMA CGM Group, we are part of the group's global network with:

Visit our website

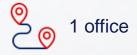

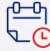

12 monthly calls

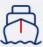

1 port of calls

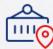

3 terminals

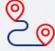

3 weekly calls

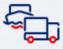

5 years of presence

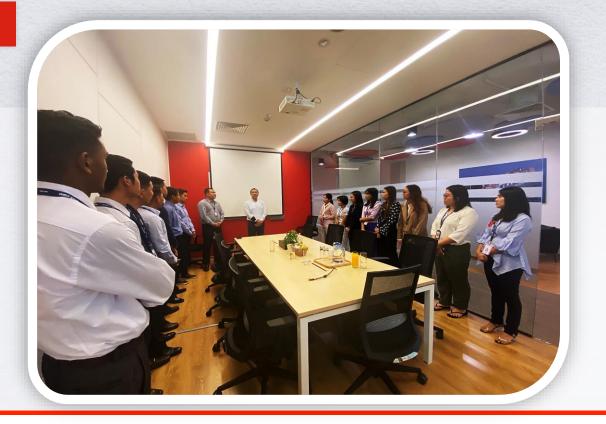

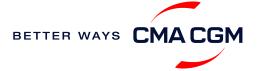

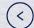

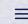

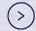

### Start your journey with CMA CGM

The easiest and fastest way to start shipping with us is to register for a My CMA CGM account.

#### **Creating a My CMA CGM account**

Register for an account and organize, follow and manage your shipments from anywhere in the world.

Register for an account

Video guide

#### What about My CNC and My ANL?

Your same account details can be used to access My CNC and My ANL, depending on your preferred default carrier.

#### Need help creating an account?

- "Invalid password, not authorized": Kindly call customer service at 6371 2000 (extension 7 for assistance). You may also email <a href="mailto:ecustomersupport@cma-cgm.com">ecustomersupport@cma-cgm.com</a>
   and cc <a href="mailto:mmr.service@cma-cgm.com">mmr.service@cma-cgm.com</a>
- "Account not created": Kindly create and upload the necessary documents

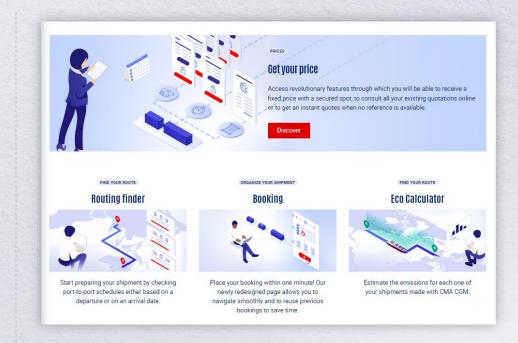

#### Already have an account?

Find out how to reset your password or update your account details.

**Reset password** 

**Update account details** 

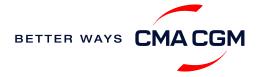

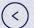

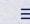

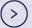

### Start your journey with CMA CGM

#### **My Customer Service**

Whether you have a question on our shipping cycle or our products and services, our dedicated customer service page is here to assist you.

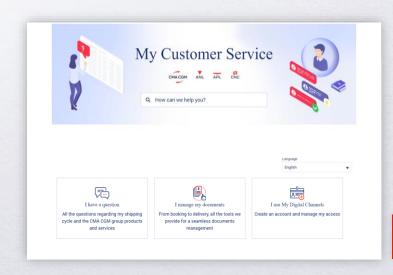

Visit the website

#### How to access our local website and subscribe to local news

Stay up to date with the latest news, customized to your preferences.

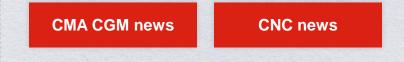

Click on Subscribe in the right-side bar to receive the latest news via email.

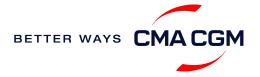

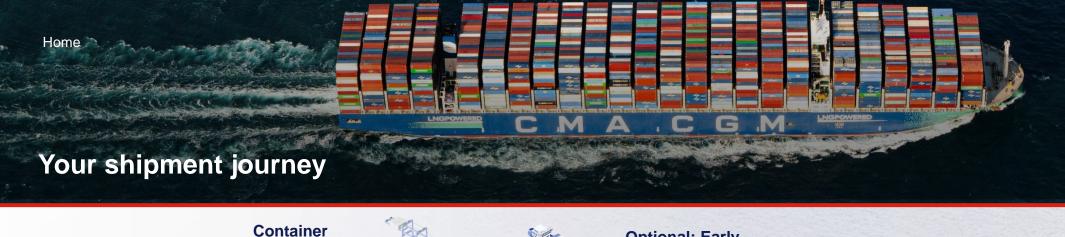

trucking and

Amend a **booking** 

collection

Find a

Get

rates

schedule

Track with

Make a

booking

**Shipment Dashboard** 

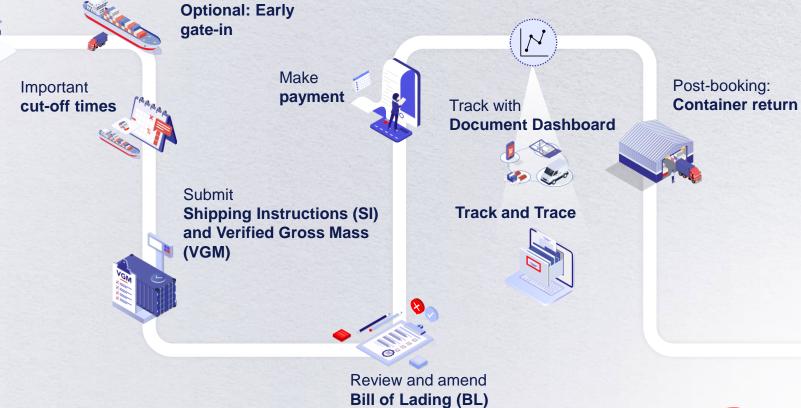

BETTER WAYS CMACGM

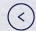

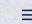

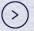

### — Find a schedule

Based on your sailing date, commodity type, POL and POD, find a suitable service based on your shipping requirements.

#### Depending on your needs, you can find the service you need based on:

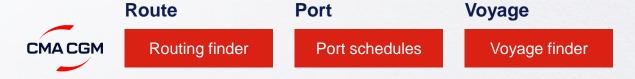

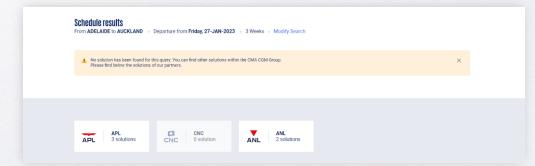

#### **Combined search**

Looking for solutions under our other carriers?

No matter which carrier site you use, you can always find available solutions.

#### Not yet on My CMA CGM?

You can also explore our shipping schedules without a My CMA CGM account on our respective carrier sites.

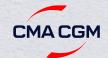

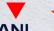

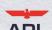

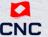

Simply enter your desired POL and POD to view them.

Find out the list of services offered by our carriers:

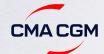

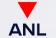

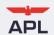

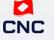

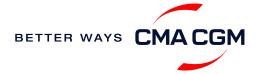

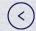

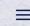

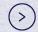

### — Get rates

Generate a quote that includes our ocean freight rate and other applicable charges for your ocean or multimodal shipment requirements.

#### Start with an instant quote with SpotOn

Be informed upfront on the cost of your unique deliveries (including door-to-door options), and reserve space on board with a <u>SpotOn</u> quote, valid for 24 hours:

**SpotOn** 

Video guide

#### Find out more about our:

Inland prices

Carrier charges

Public prices

Local charges

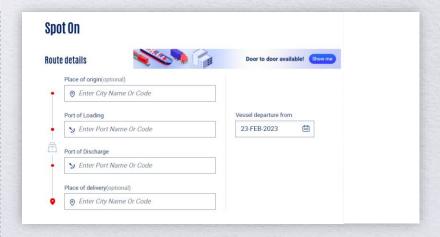

\*Also applicable to APL, ANL and CNC

#### Door-to-door:

You can include your Place of Origin and Place of Delivery at the point of quote.

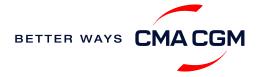

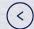

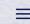

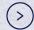

### — Make a booking

#### Already have a quote?

Access your existing quotes or contractual rates at:

#### **My Quotations**

If you received a quote from your salesperson-incharge, you can check with them directly on the validity of your contract.

#### **\**

#### Make a booking

Complete your booking:

**Booking** 

#### **Booking FAQs**

Q: My booking was released to a later sailing. Why?

**A:** There is either insufficient space on board or no available equipment. Rest assured, your booking will be placed on the next earliest available vessel.

Q: Why are there no available sailings for the next 6 weeks?

03

**A:** Bookings can be placed 8 weeks\* prior to vessel ETA MMRGN, which are full at your time of enquiry.

\*subject to changes

02

Select your

vessel schedule

#### 01

Enter your:

- Quotation number
- POL
- POD

Enter the details of your cargo and information on the Shipper, Consignee and Notify Party for compliance checks

#### 04

Add on the CMA CGM+ valueadded services that you need

#### 05

Make your booking

#### 06

Get a notification when your booking has been submitted

#### **Turnaround time:**

**General booking:** Your booking will be confirmed in 1 working hour (subject to rate/space/equipment/no other compliance issue).

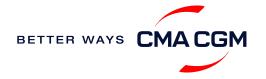

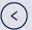

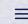

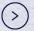

### Make a booking for special cargo or dangerous goods

Make a booking online (subject to pre-booking checks/acceptance).

#### **Pre-booking acceptance**

#### Special cargo

 Complete the Out Of Gauge (OOG) form

#### **Dangerous Goods (DG)**

- Attach a copy of the Material Safety Data Sheet (MSDS) and send it to <u>mmr.service@cma-cgm.com</u>
- All DG is subject to approval from the DG desk, even if the UN number does not fall in our prohibited list

#### **Booking release**

After the complete cargo information is received, approval for the cargo will take:

- CMA CGM vessel 3 working days
- Partner vessel 4 working days

You can check your booking with our booking team at mmr.service@cma-cgm.com.

#### **Post-booking**

#### Special cargo

No turnaround time

#### **Dangerous Goods (DG)**

 The shipper is required to mail their final MSDS & DG Declaration document with container number to mmr.service@cmacgm.com, 2 working days prior to vessel ETA latest by 2pm

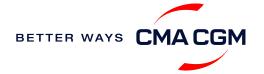

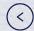

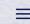

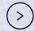

### — Amend a booking

If you have missed out any information on your booking request, you can request for changes.

### Making an amendment before the booking is released:

Send your changes to our booking team at mmr.service@cma-cgm.com.

#### **Turnaround time after making your request:**

**General booking:** 2 working hours. **Special cargo or dangerous goods booking:** 8 working hours.

#### Making an amendment after the booking has been released:

Make your changes on My CMA CGM under the Shipment Dashboard.

For special bookings, amendments need to be made more than 5 working days before the vessel ETD.

**Amend information** 

Step by step guide

#### **Turnaround time after making your request:**

**General booking:** 2 working hours. **Special cargo or dangerous goods booking:** 8 working hours.

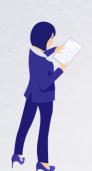

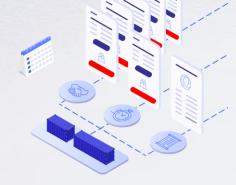

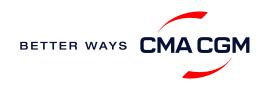

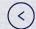

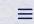

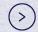

### Get an overview of your shipments

#### **Shipment Dashboard**

Gain an overview of all your shipment or container information, perform searches on different data fields (e.g., POL) and trigger a data extract on schedule:

**Shipment view** 

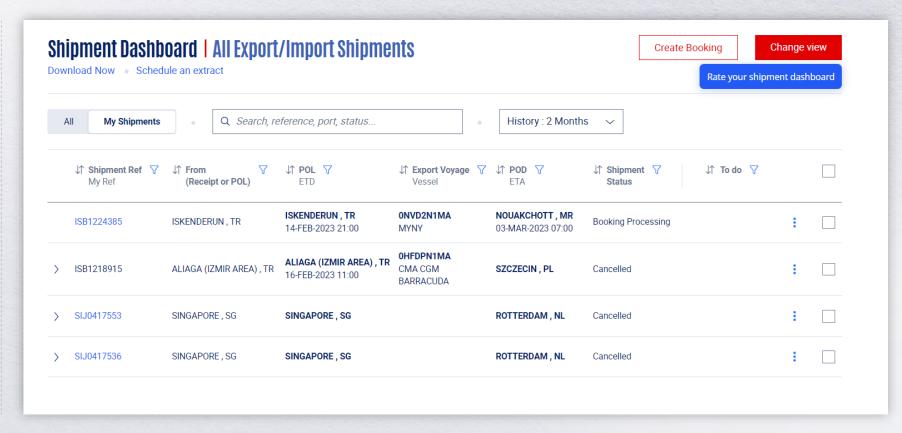

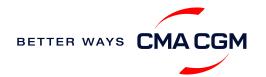

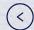

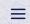

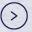

# Container trucking and collection

#### When collecting your empty container from the depot:

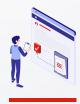

# Depot information Your depot information is indicated in your booking confirmation for container collection.

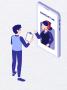

Engage external haulier
You will need to engage
an external haulier to
assist in the container
pick-up for stuffing.

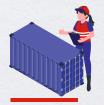

Enquire about equipment
Send your enquiries or
claims on damaged
container replacements (with
photos) to <a href="mailto:rgn.log@cma-cgm.com">rgn.log@cma-cgm.com</a>
Receive a
response in 2 working
hours\*.

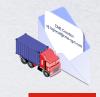

Book a pick-up slot
Your haulier can book a slot
to collect the container using
the depot system –
Container Management
System (CMS).
If they are unable to place a
booking, email us at
rgn.log@cma-cgm.com.

#### When gating in:

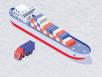

Vessel berthing location
After stuffing your container
with your haulier, you would
need to give your container
information to
mmr.service@cmacgm.com for container
gate-in at the terminal.

\*Please note that an entry will only be created in the Container Management System (CMS) one day prior to container collection.

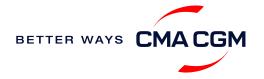

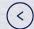

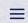

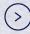

# — Container trucking: Optional early gate-in

After container stuffing, you have the option to have your containers gated in earlier than 72 hours before vessel ETA.

#### **Procedure**

- 1. Please send early gate-in request mail to mmr.service@cma-cgm.com.
- 2. Confirm acceptance of payment for all charges advised by Customer Service according to date of gate-in.

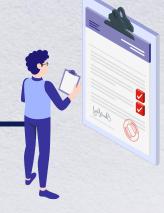

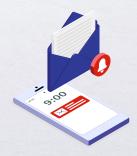

**Turnaround time:** Dependent on Terminal's response, which is usually within the same day.

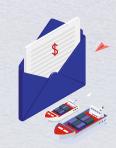

**Typical charges:** As charges are dependent on container type and size, please write in to <a href="mailto:mmr.service@cma-cqm.com">mmr.service@cma-cqm.com</a> for more information.

Find out more about our

Local services

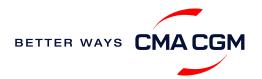

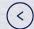

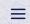

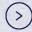

# Mandatory information in shipping instruction

Meeting the important timelines will ensure your shipment arrives at destination as planned.

#### **Mandatory information required for your shipment:**

- Booking number
- Shipper
- Consignee
- Notify Party
- POL/Receipt
- POD
- Container number and seal number
- Number of packages
- Cargo description
- Gross, volume and tare weight for Shipper Owned Containers

(SOCs) (breakdown per container)

- Payment terms (prepaid or collect)
- Bill type (negotiable Bill of Lading (BL) or Waybill)
- Split or combined BL
- For Shipper Owned Containers (SOCs), please submit the Container Service Charges (CSC) certification
- · For tank, a valid tank certification is needed

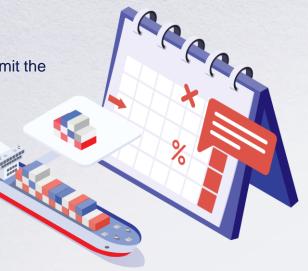

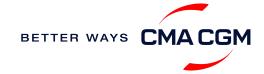

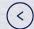

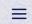

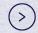

### Important cut-off times

Meeting the important timelines will ensure your shipment arrives at destination as planned.

|        | Manifest filing applies for*                                                                                                    | Shipping Instructions (SI) cut-off | Manifest cut-off                                                            |                                                                    |  |
|--------|----------------------------------------------------------------------------------------------------|------------------------------------|-----------------------------------------------------------------------------|--------------------------------------------------------------------|--|
|        | <ul><li>Canada filing: Advanced Cargo Information (ACI)</li><li>US filing: Advanced Manifest System (AMS)</li></ul>                                                                                                    | In general                         | 48 hours prior to vessel ETA POL or transshipment port                      | Direct vessel: 24 hours prior                                      |  |
|        | <ul> <li>Japan filing: Japan Advance Filing Rules (AFR)</li> <li>Mexico filing: Asociacion Mexicana des Agentes Navieros A.C (AMANAC)</li> <li>China filing: China Custom Advance Manifest (CCAM)</li> <li>Europe filing: Entry Summary (ENS)</li> <li>Short transit services to PODs in Indonesia, Malaysia, Thailand and Vietnam</li> </ul> | Direct vessel                      | Deadline prior to ETA at POL/SGSIN                                          | Transshipment vessel: 24 hours prior ETA at last transhipment port |  |
| Export |                                                                                                    | Transshipment vessel               | Deadline prior to ETA at the transshipment port (e.g., MYPKG, HKHKG, KRPUS) |                                                                    |  |
|        | Long haul services                                                                                                    | 1 day prior to ETD                 | Per various PODs regulatory timelines                                       |                                                                    |  |

By submitting your SI before the deadline, you can ensure timely loading of your container on the vessel, avoid potential penalties and enjoy a smooth shipping process.

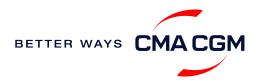

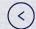

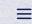

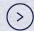

# Submit Shipping Instructions (SI)

#### How to submit Shipping Instructions (SI)

- Electronic submission: Submit online
- Manual submission: <u>ssc.mmexportdocs@cma-cgm.com</u>
- 3<sup>rd</sup> party submission (e.g., Inttra)

#### When will I get billed with a late SI fee?

| Filing countries           | Non-filing countries       |  |
|----------------------------|----------------------------|--|
| 24 hours before Vessel ETD | 24 hours before Vessel ETD |  |

How to merge or split an SI

How to update container details

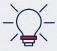

Looking to save MMK 20,000 per BL? Opt for electronic submission over manual bookings when submitting your booking and SI.

#### **Turnaround time and release**

| Bill of Lading (BL) draft turnaround time | Amendment turnaround time | Bill of Lading (BL) release    |
|-------------------------------------------|---------------------------|--------------------------------|
| 8 working hours                           | 3 working hours           | 3 hours after vessel departure |

#### **Export:**

- For SI submission, enquiries about certificates, BL amendment and BL release, you may send them to <a href="mailto:ssc.mmexportdocs@cma-cgm.com">ssc.mmexportdocs@cma-cgm.com</a>
- For BL collection, exchange rate and Telex release request, please send them to <u>mmr.service@cma-cgm.com</u>
- For invoicing, please send them to mmr.service@cma-cgm.com

#### Re-export:

 For re-export requests, please place 2nd sector booking in advance, fill up the Letter of Indemnity (LOI), arrange for import payment and submit your request to our import team with the relevant documents

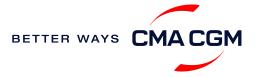

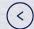

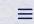

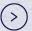

# Submit Shipping Instructions (SI)

#### **New transactional parties**

For new parties with whom a CMA CGM group Bill of Lading (BL) was not issued previously, kindly submit **any** of these documents:

- Confirmation email from the direct customer with subject company name/logo in signature (agent's mail is not acceptable)
- The following documents with subject partner's name, complete address (postal code & contact details) and company logo:
  - Letter head
  - Business card
  - Official website
  - Invoice stamped or signed by subject company
  - Any other documents that can prove its relationship to potential legal group

#### Changing address in your current instruction

If the business partner has shifted to a new location, please provide one of the below official documents for confirmation:

- Confirmation email from the direct customer with subject company name/logo in signature (agent's mail is not acceptable)
- Notice of Moving with company stamp or business license containing the new location, provided by either direct customer or agent

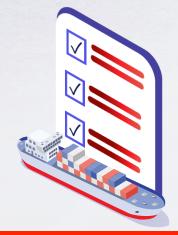

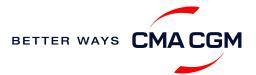

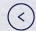

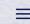

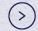

# Submit Verified Gross Mass (VGM)

#### **VGM** Declaration

Submit your instructions to prepare the Bill of Lading (BL) draft and declare the VGM of your shipment.

VGM = weight of cargo + tare weight of container

Mandatory submission needed: 24 hours prior to vessel arrival.

As part of PSA's regulations and requirements.

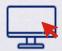

**Electronic submission:** 

Submit on our website.

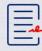

#### Manual submission:

Manually fill up the VGM form and submit to our VGM team at <a href="mailto:mmr.service@cma-cgm.com">mmr.service@cma-cgm.com</a>

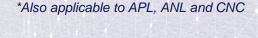

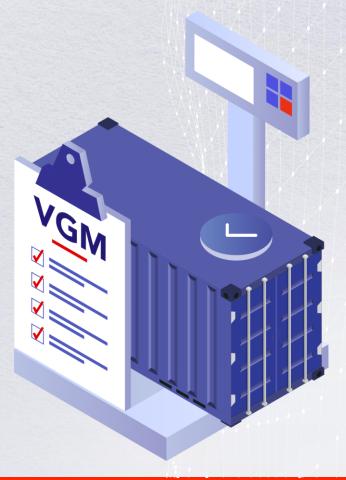

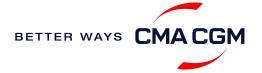

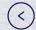

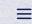

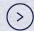

# Review and amend your Bill of Lading (BL)

Guidelines and timelines to review or amend your draft BL information.

#### Review and approve the BL

Access the draft BL here:

**Draft BL** 

Click on the BL's reference number to access the details and on the "Approve" button if all is in order.

#### **Making amendments**

**Turnaround time:** 3 working hours.

Manual: ssc.mmexportdocs@cma-cgm.com.

Turnaround time: 5 working hours.

Any four amendment after receiving the Shipping Instructions (SI) will be subject to USD 70.

#### Issuance of BL

Access your BL by booking or reference number here:

**Bill of Lading** 

Web print original BL:

Video guide

**Opt for paperless BL:** 

Find out more

#### **BL** issuance

The BL will be automatically issued if there is no confirmation made within 48 hours.

Status To be reviewed 😵

Resubmission and re-issuance

|                     | Subject to a fee of |  |
|---------------------|---------------------|--|
| Re-issuance queries | MMK 61,000          |  |

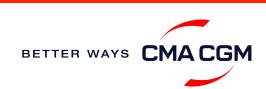

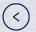

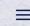

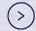

### — Make payment

Find your invoice and get more information on our payment guidelines.

**Access invoice online via Document Dashboard** 

#### Make a Payment

Step by step guide

**Turnaround time:** After payment, your Bill of Lading (BL) will be released within 2 working hours.

#### Want to make payment but have not received an invoice?

Provide us with your BL number at rgn.exportdocs@cma-cgm.com.

**Turnaround time:** The invoice will be sent within the day.

#### Made payment but BL still not released?

Check if the payment is made by a corporate account, as personal accounts will not be accepted.

\*Also applicable to APL, ANL and CNC

A Export invoice

Sent 1 days before ETD SGSIN

Invoice request: <a href="mmr.service@cma-cgm.com">mmr.service@cma-cgm.com</a></a>
Invoice dispute: <a href="mmr.service@cma-cgm.com">mmr.service@cma-cgm.com</a>

B Local cross payment

Invoice request: <u>mmr.service@cma-cgm.com</u>

C Import invoice & Notice of Arrival (NOA)
Short-haul: Sent 1 working days before ETA MMRGN
Long-haul: Sent 1 working days before ETA MMRGN
Invoice dispute: mmr.service@cma-cgm.com

You can expect a response in 7 days.

You can now send your disputes online! Submit your dispute via our online platform.

MY CMA CGM

Step by step guide

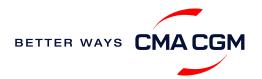

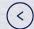

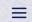

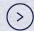

# – Make payment (offline)

#### Things to note

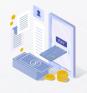

Payment preparation
Refer to bank beneficiary
name and account details
on the invoice for correct
payment preparation.

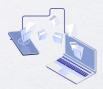

Telegraphic transfer
Please send the remittance
slip, invoice and Bill of
Lading (BL) number to
rgn.importdoc@cmacgm.com (for imports)
rgn.exportdoc@cmacgm.com (for exports).

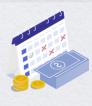

Cash payment
Please make payment
within 7 days after vessel
departure (exports) or 7
days after vessel arrival
(imports) to avoid a late
payment fee.

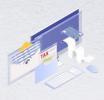

Payment from personal accounts are not accepted, please make payment from a corporate account.

Turnaround time: After payment, your BL will be released in 2 working hours.

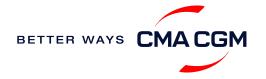

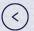

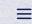

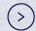

### Access your documents

Access your shipment documents online.

#### **Documents Dashboard**

- Through our platform, access your document repository and edit your shipping easily, on-the-go
- · Access import and export documents
- View and correct your draft Bill of Lading (BL) or Sea Waybill, print the original documents or benefit from a fully digital BL

#### **Get more BL papers**

Drop us an email at <a href="mailto:rgn.exportdoc@cma-cgm.com">rgn.exportdoc@cma-cgm.com</a>, and we will revert with another Acknowledgement of Receipt (AOR).

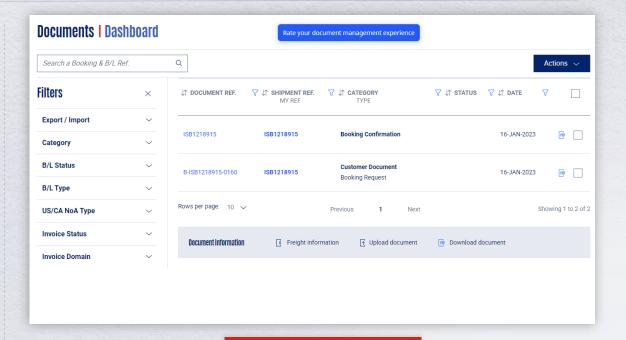

**Document dashboard** 

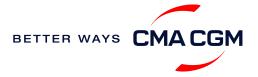

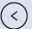

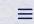

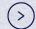

# Access your documents

Access your shipment documents online.

#### **Documents not reflected on Document Dashboard?**

- Notice of Arrival (NOA) will only be reflected on consignee's account
- · Invoices will only be reflected on payer's account
- Documents will only be ready 1 calendar day prior to vessel's arrival date for both short haul and long haul.

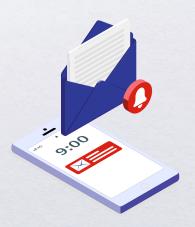

#### **BL** not reflected on Document Dashboard?

- For negotiable BL:
  - Surrender your Original Bill of Lading (OBL) by dropping an email to <u>rgn.exportdoc@cma-cgm.com</u> with the reason for surrendering and ensuring that the back of the OBL is endorsed
  - 2. Check if the Telex Message or OBL was received
  - 3. Provide us with your BL number at <a href="mailto:rgn.exportdoc@cma-cgm.com">rgn.exportdoc@cma-cgm.com</a> so that we can check why the BL is held back
- For Sea Waybill:
  - Provide us with your BL number at <u>rgn.exportdoc@cma-cgm.com</u> so that we can check why the BL is held back

**Turnaround time:** You can expect a response within 4 working hours.

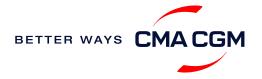

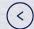

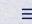

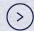

# Track your shipments

#### **Shipment tracking**

Find shipment location, complete with timestamp, vessel and voyage information:

**Track my shipment** 

#### Set up custom notifications

Receive the latest status alerts for your different needs, whether you want to be alerted when documents, e.g., Bill of Lading (BL), are available or want to flag out specific container statuses, e.g., container not gated in.

Video guide

#### Shipped On Board (SOB) date

SOB dates are available after vessel sail off. You can also refer to the estimated dates via voyage finder.

### Yet to receive the Notice of Arrival (NOA) but want to find out when your vessel will arrive?

Please provide us with your BL number via <a href="mailto:rgn.importdoc@cma-cgm.com">rgn.importdoc@cma-cgm.com</a> so that we can check on LARA and Portnet.

**Turnaround time:** You can expect a response in 4 working hours.

If there are any delays, the revised NOA will be shared to you 1 working day before the new ETA.

#### If tracking website shows up empty, it could mean that:

The information has yet to be transmitted into the system. Information is usually transmitted 8 working hours after the vessel sails.

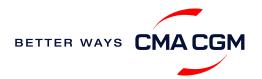

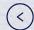

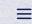

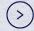

# — Post-booking: Container return

#### Returning of empty containers for importers

Please refer to Depot Code in Form91.

Lists of depots is as per below:

\*Also applicable to APL, ANL and CNC

### Where is the returning depot for my empty container?

Please refer to the Depot Name reflected in SAD Form91.

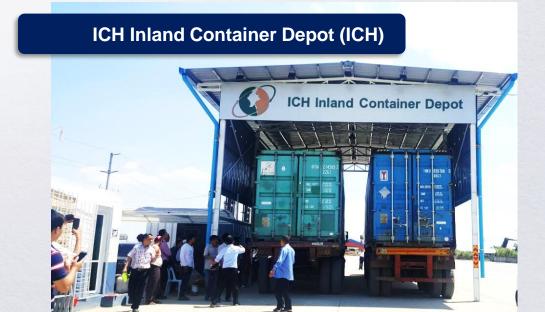

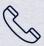

Office Tel: 09445588894

Fax: 09445588895 Mobile: 0943092337

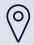

Sittaung road, Dagon Seikkan Dockyard, Dagon Myothit Seikkan Township, Yangon, Myanmar

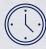

Monday to Sunday, 0800 - 2200 hours

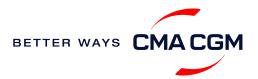

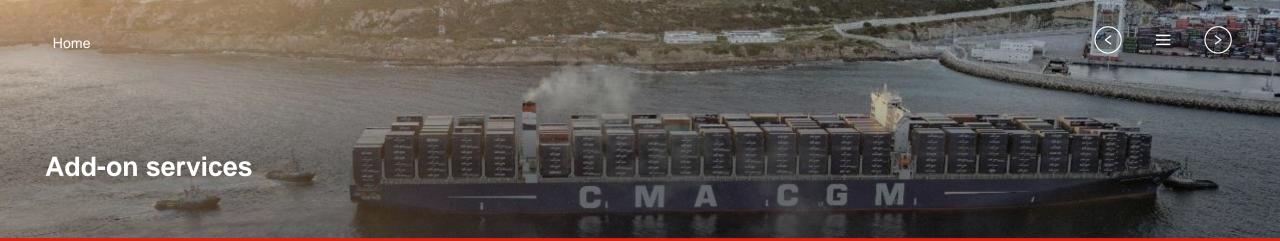

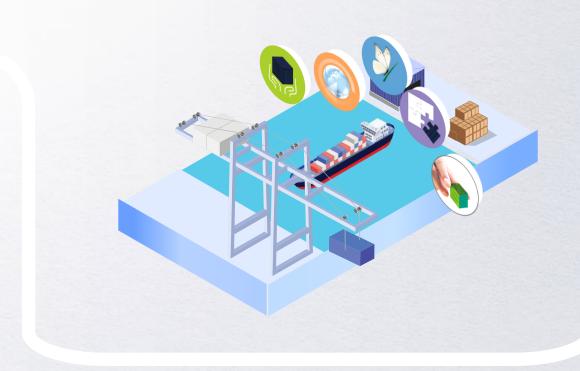

### **CMA CGM+ Services**

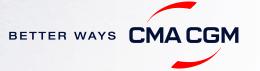

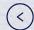

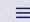

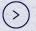

### - CMA CGM+ services

Find out more about our value-added services offer and complete your shipping experience.

Easily add complementary value-added services from the CMA CGM+ range to your **SpotOn instant quote**.

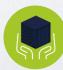

shipments.

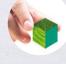

#### **Environmental services**

Take control of the carbon footprint of your shipments.

#### Serenity

Get the right coverage to fit your cargo shipment needs.

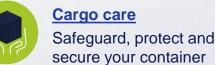

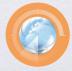

#### Supply chain agility

Optimize every stage of your supply chain.

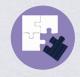

#### **Business support**

Get business support services from an established commercial partner.

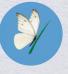

#### Our top selling products in Myanmar include:

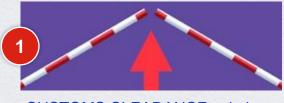

**CUSTOMS CLEARANCE solutions** 

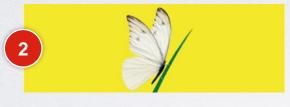

SERENITY deductible guarantee

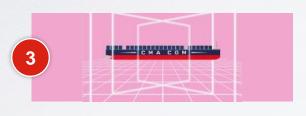

**SMART** containers

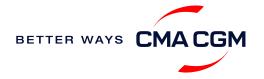

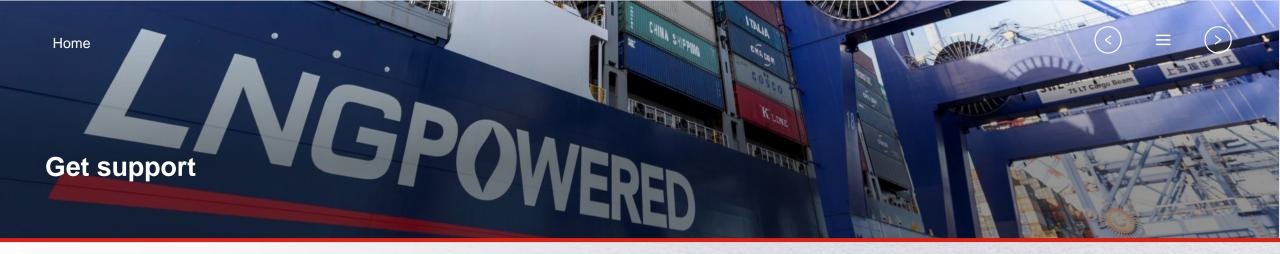

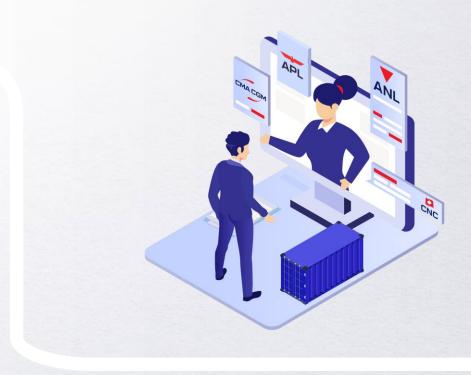

### **Contact us**

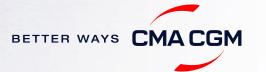

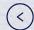

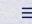

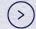

### Contact us

Need to reach out to our various departments?

Contacts

Did not receive a response within the indicated turnaround time?

You can escalate your request with

**Myanmar communication matrix** 

#### **Need to speak to a Customer Service agent?**

Access our one-stop solution for all customer queries:

#### **My Customer Service**

- Interact directly with our Customer Service agents and receive update notifications
- Easily gain an overview on your requests and their respective statuses
- Find answers to a wide range of questions in our Selfcare section

Not sure how it works? Find out more

Demo video

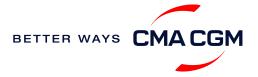

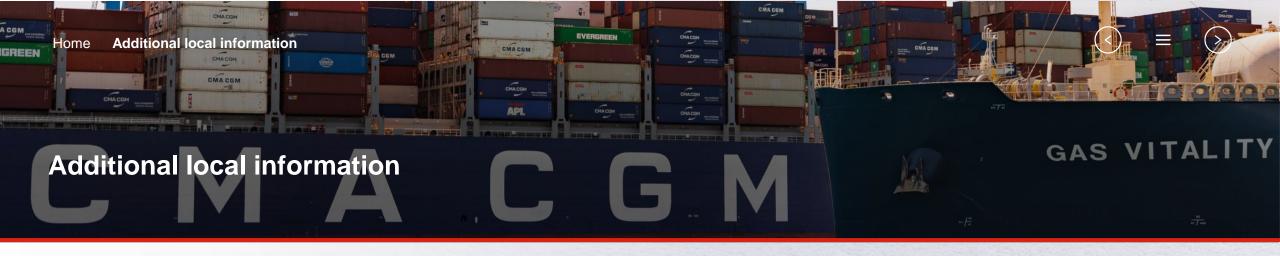

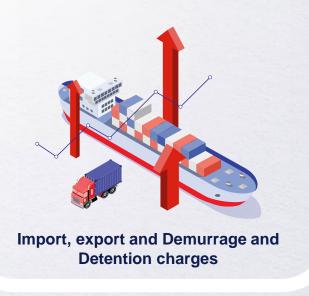

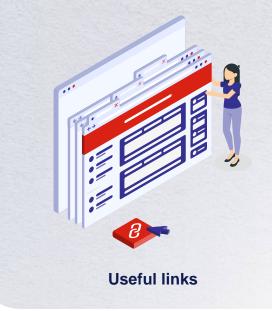

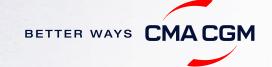

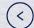

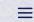

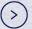

### Import, export and Demurrage and Detention charges

#### Import and export charges

Refer online at

https://www.cma-cgm.com/local/myanmar/tariffs-local-charges.

#### Demurrage and Detention (D&D) charges and free days

Get more information here or use our D&D calculators:

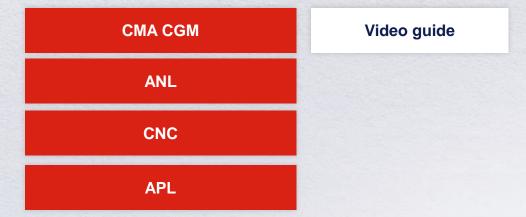

Need more free time? Choose the bundle that best suits your needs and extend your standard free time conditions up to 28 days.

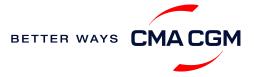

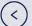

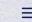

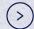

### - Useful links

#### **eBusiness**

**Charges finder** 

**Container tracking** 

**Eco-calculator** 

My CMA CGM

Routing finder

Voyage finder

Safety of Life at Sea (SOLAS)
/Verified Gross Mass (VGM)

SOLAS – VGM management at CMA CGM

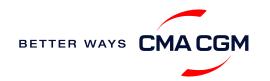

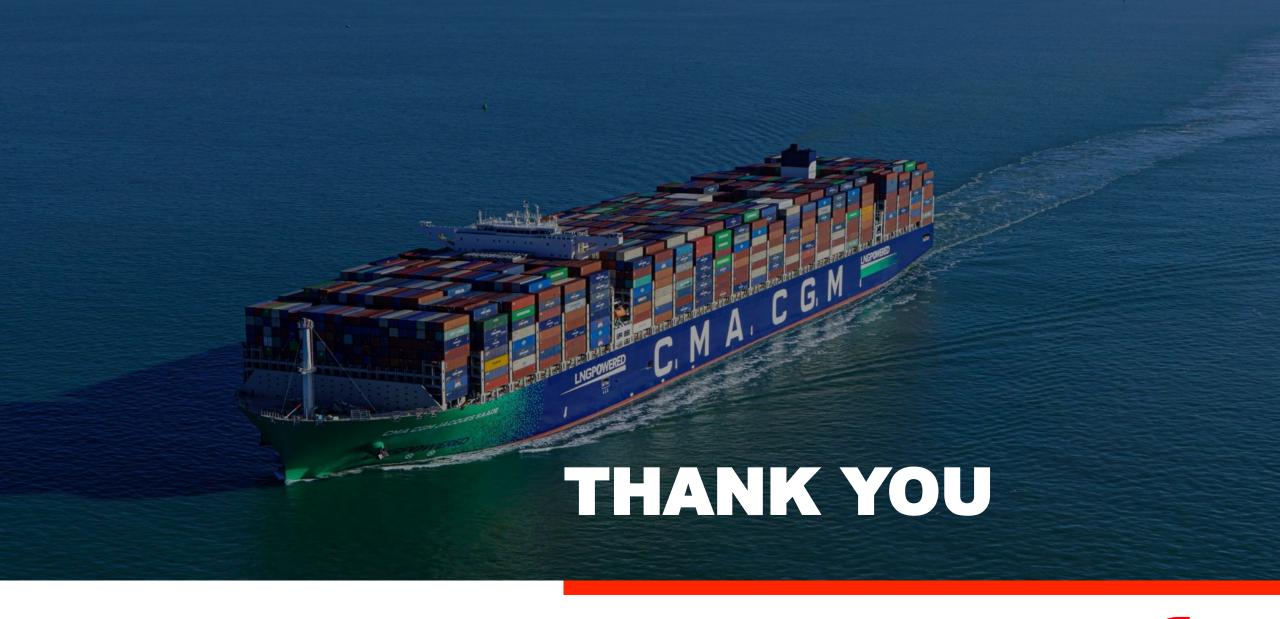

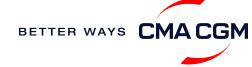